## **PMR2560 – ELEMENTOS DE ROBÓTICA – 2016**

# **TRABALHO DE VISÃO COMPUTACIONAL CALIBRAÇÃO DE CÂMERAS E VISÃO ESTÉREO**

Esse trabalho consiste de três partes. Na primeira parte do trabalho você vai calibrar duas câmeras usando um algoritmo simples sem nenhuma automação do processo. Na segunda parte você vai calibrar as duas câmeras usando um método de calibração utilizado na prática, que está disponível na internet. Na terceira parte, você vai utilizar as câmeras calibradas para fazer a reconstrução tridimensional (3D) de um objeto usando visão estéreo. A montagem do arranjo experimental das câmeras e a obtenção das imagens de calibração e do objeto a ser reconstruído fazem parte do trabalho.

No desenvolvimento desse trabalho você vai precisar realizar cálculos envolvendo as imagens e para isso terá que fazer alguns programas computacionais. Para auxiliar na confecção desses programas você pode usar o software Matlab ou a biblioteca de funções para visão computacional OPENCV. A biblioteca de funções OPENCV está disponível na internet no site http://opencv.org/. As funções da biblioteca OPENCV estão escritas nas linguagens C, C++, Java e Phyton, assim, se você quiser usá-las terá que escrever um programa, por exemplo, na linguagem C. Em minha opinião usar o Matlab para realizar esse trabalho é mais conveniente e mais fácil, pois o tempo de aprendizagem é menor. Dessa forma, algumas funções do Matlab que podem facilitar a realização desse trabalho são mencionadas ao longo do enunciado.

Esse trabalho é para ser **realizado em equipes de até três alunos**.

A **data final** para **entrega** do relatório é o dia 25/11/2016.

#### **1. Arranjo experimental**

Para realizar esse trabalho você vai precisar de **duas câmeras**. Você pode utilizar qualquer tipo de câmera, tais como, câmera de celular, câmera fotográfica, webcam etc. Não é necessário que as duas câmeras sejam iguais.

As duas câmeras devem estar posicionadas de forma que os seus **eixos óticos sejam paralelos** e que elas estejam separadas de uma distância de 5 cm a 10 cm, conforme mostra a Figura 1. Esse arranjo é tipicamente utilizado em visão estéreo para facilitar o processamento das imagens e facilitar o cálculo das posições dos pontos das imagens no espaço 3D.

Você deve montar o arranjo das câmeras de forma a fixá-las na mesma posição pelo tempo necessário para obter as imagens do padrão de calibração e as imagens do objeto a ser reconstruído. As **câmeras não podem mudar de posição** entre a obtenção das imagens de calibração e a obtenção das imagens do objeto.

Ao montar o arranjo das câmeras tente posicioná-las com seus eixos paralelos da melhor forma possível. Observe que as câmeras devem ser posicionadas de forma que o padrão de calibração e o objeto a ser reconstruído estejam completamente dentro dos campos de visão das duas câmeras.

Para facilitar o processamento das imagens é conveniente usar um fundo de uma única cor. O ideal é usar uma cor clara e objetos escuros para facilitar a diferenciação entre os objetos e o fundo da imagem.

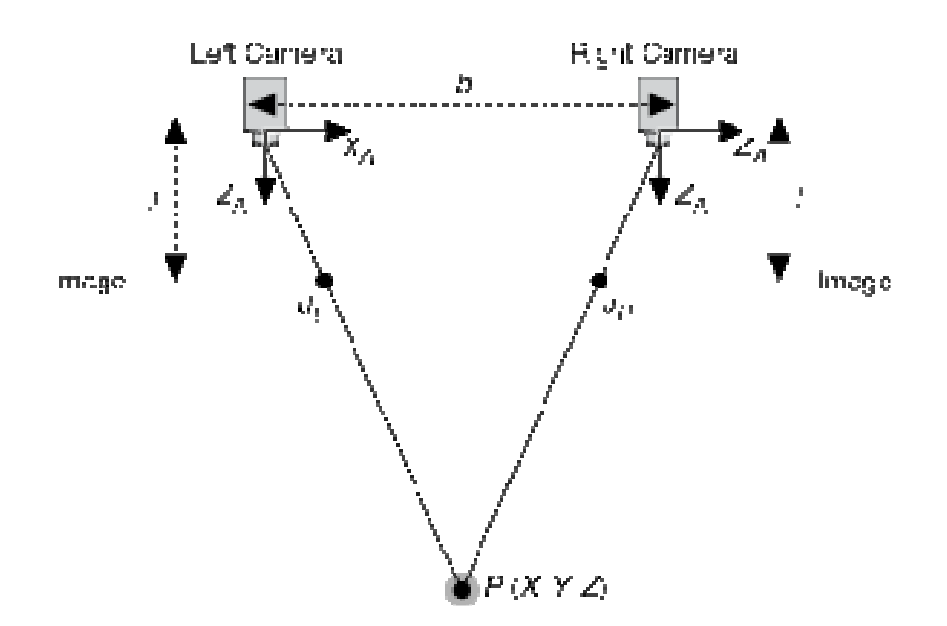

**Figura 1.** Arranjo de câmeras com eixos paralelos normalmente utilizado em visão estéreo.

#### **2. Calibração das câmeras usando o método TLD**

Nessa etapa do trabalho, você vai realizar a calibração das duas câmeras do seu sistema de visão estéreo, sem processar as imagens de calibração, usando o método da Transformação Linear Direta (TLD).

Para calibrar as câmeras você vai precisar de um padrão de calibração. Na internet existem diversos padrões de calibração disponíveis, basta procurar por "camera calibration pattern". Existe um toolbox para calibração de câmeras disponível na internet para download no site http://www.vision.caltech.edu/bouguetj/calib\_doc/. Esse toolbox fornece um padrão de calibração do tipo xadrez.

Tendo escolhido um padrão de calibração você deve imprimi-lo e capturar as imagens desse padrão usando as duas câmeras. Na calibração de câmeras é necessário que os pontos de calibração estejam em pelo menos dois planos diferentes, na prática se usa no mínimo três planos. O que pode ser feito de forma fácil no trabalho é usar dois padrões tipo tabuleiro de xadrez, ou dividir o tabuleiro em duas (ou três) partes e colocar, por exemplo, uma parte na horizontal e as outras na vertical, seguindo uma disposição do tipo um plano em *z* = 0, outro em *x* = 0 e outro em *y* = 0. A Figura 2 mostra a disposição dos padrões para o caso de se usar dois planos.

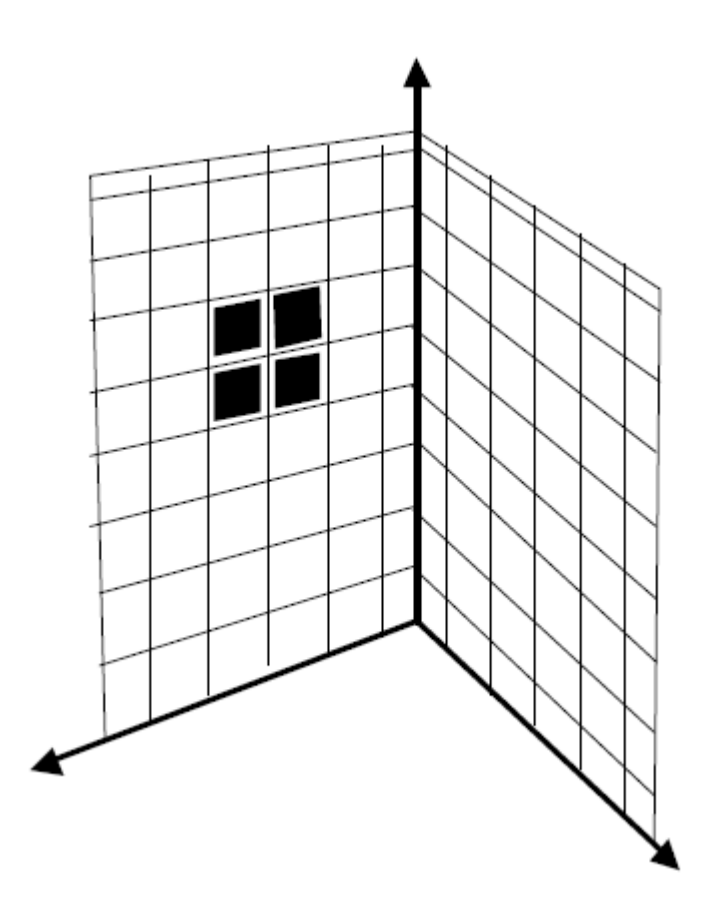

**Figura 2.** Exemplo de padrão de calibração usando dois planos.

As imagens capturadas devem ser importadas para o ambiente do Matlab. Para isso você pode usar a função *imread* do Matlab**. Inclua as imagens de calibração no seu relatório**.

É importante que as imagens capturadas pelas duas câmeras tenham a mesma dimensão em termos de pixel. Assim, se você estiver usando duas câmeras diferentes pode ser que seja necessário ajustar o tamanho das imagens. A função *imresize* do Matlab pode ser utilizada para ajustar o tamanho das duas imagens. Não precisa utilizar imagens muito grandes, pois isso torna o cálculo mais demorado. Imagens de dimensões 640x480 pixels são adequadas para desenvolver o seu algoritmo de calibração e para uma boa resolução na reconstrução 3D.

Crie um conjunto de pontos de calibração, ou seja, obtenha as coordenadas dos pontos de calibração na cena 3D e nas imagens das câmeras. Para obtenção das coordenadas 3D dos pontos da cena meça as posições dos pontos do padrão de calibração manualmente usando unidades em mm. O sistema de coordenadas do mundo deve ser escolhido da forma mais conveniente possível. Use no mínimo 12 pontos de calibração. Nessa parte do trabalho, a obtenção das coordenadas dos pontos de calibração nas imagens, em unidades de pixel, é realizada manualmente visualizando a imagem. Para visualizar as imagens usando o Matlab use a função *imshow* e para visualizar as coordenadas em pixel de pontos das imagens use as funções *impixelinfo***. Inclua no seu relatório uma tabela com as coordenadas desses pontos em 3D e na imagem**.

Faça um programa que implementa o método de calibração da Transformação Linear Direta (TLD) visto em sala de aula. Esse método assume que a distorção causada pela lente e o fator de inclinação da imagem são ambos desprezíveis. **Inclua as equações e o programa desenvolvido para implementá-las no seu relatório**.

Use o programa desenvolvido e obtenha as matrizes de formação da imagem para as duas câmeras do sistema de visão**. Apresente no seu relatório as matrizes obtidas**.

Você deve testar o resultado da calibração das câmeras. Para isso utilize alguns pontos do padrão de calibração que não foram utilizados na calibração. Dessa forma, crie um conjunto de pontos de teste, ou seja, obtenha as coordenadas desses pontos na cena 3D e nas imagens das câmeras, como foi realizado para o processo de calibração. Use pelo menos 6 pontos de teste. Tendo as coordenadas dos pontos de teste em 3D, calcule as posições em pixels desses pontos nas imagens usando as matrizes de formação das imagens obtidas na calibração. Como você conhece as coordenadas em pixel desses pontos de teste é possível estimar o erro médio de calibração (*eC*) usando as equações (1) e (2).

$$
e_C = \frac{1}{N} \sqrt{\sum_i^n e_i^2}
$$
 (1)

onde *N* é o número de pontos de teste e *e<sup>i</sup>* é o erro de cada ponto de teste, calculado por:

$$
e_i = \sqrt{(u_i - \hat{u}_i)^2 + (v_i - \hat{v}_{vi})^2}
$$
 (2)

onde *u<sup>i</sup>* e *v<sup>i</sup>* são respectivamente as coordenadas horizontal e vertical reais do *i*-ésimo ponto de teste na imagem e  $\hat{u}_i$  e  $\hat{v}_i$  são respectivamente as coordenadas horizontal e vertical do *i*-ésimo ponto de teste calculadas pelas matrizes de formação das imagens obtidas no processo de calibração. **Inclua no seu relatório os erros de posição dos pontos de teste e as estimativas dos erros de calibração das duas câmeras**.

#### **3. Calibração das câmeras considerando a distorção das lentes**

Nessa parte do trabalho você vai realizar a calibração das câmeras considerando a distorção das lentes, que foi desprezada no método TLD utilizado na primeira parte do trabalho. Além disso, como você deve ter percebido, obter as coordenadas em pixel dos pontos de calibração nas imagens é muito trabalhoso e tedioso. Esse processo pode ser automatizado usando algumas técnicas de processamento de imagens, que serão vistas ao longo da disciplina.

Os métodos mais sofisticados de calibração de câmeras consideram a distorção das lentes e realizam o trabalho de obtenção das coordenadas dos pontos de calibração automaticamente. Essa parte do trabalho consiste em implementar o processo de calibração de câmeras utilizando o toolbox de calibração de câmeras do Matlab. Esse método realiza a calibração das duas câmeras incluindo a distorção das lentes e o fator de inclinação. Informações detalhadas de como utilizar esse toolbox pode ser encontrado no site http://www.vision.caltech.edu/bouguetj/calib\_doc/. Se você escolheu fazer esse trabalho usando a biblioteca de visão OPENCV, esse método também está disponibilizado para OPENCV e nesse mesmo site da internet você tem as informações de como obter esse software.

**Apresente no seu relatório as coordenadas dos pontos de calibração detectadas e os resultados obtidos da calibração das duas câmeras e dos erros de calibração.** 

### **4. Reconstrução tridimensional**

Nessa etapa do trabalho você irá realizar a reconstrução tridimensional de um objeto. Escolha um objeto que caiba no campo de visão das duas câmeras e capture as imagens do objeto com as duas câmeras do seu sistema de visão estéreo. Não utilize um objeto com superfícies muito lisas, como por exemplo, esferas e cilindros. É importante que as duas câmeras estejam nas mesmas posições e orientações utilizadas no processo de calibração. **Inclua as duas imagens do objeto no seu relatório**.

Nesse trabalho você estará realizando a reconstrução da cena em 3D somente para os pontos de borda presentes nas imagens. Esse processo envolve basicamente 5 etapas de processamento das imagens:

- 1) Calibração do sistema de visão estéreo para obter os parâmetros necessários para retificar as imagens;
- 2) Retificação da imagens para que as linhas epipolares sejam as linhas horizontais das imagens;
- 3) Processamento das duas imagens de forma a detectar os pontos de bordas;
- 4) Determinação dos pontos de bordas correspondentes nas duas imagens;
- 5) Determinação das coordenadas 3D dos pontos correspondentes.

As etapas de calibração do sistema de visão estéreo e de retificação das imagens não precisam ser realizadas se as duas câmeras estiverem com os seus eixos bem alinhados e se não for desejada uma grande precisão dos resultados. Assim, fica a critério da equipe realizar essas duas etapas do processo de reconstrução 3D de uma cena. Porém se for realizada essas duas etapas o seu trabalho ganha um **ponto extra**.

**Calibração do sistema de visão estéreo.** Para calibrar o sistema de visão estéreo utilize as mesmas imagens de calibração utilizadas na Etapa 3 e o toolbox de calibração de imagens. Para realizar a calibração do sistema de câmeras estéreo você antes tem que ter calibrado as duas câmeras individualmente, como foi realizado na Etapa 3 desse trabalho. Siga as instruções do 5º exemplo do toolbox de calibração para realizar a calibração do sistema de câmera estéreo. O processo de calibração do sistema de visão estéreo fornece os parâmetros para realizar a retificação das imagens das duas câmeras. Se realizar essa etapa, **apresente no seu relatório os resultados da calibração do sistema de visão estéreo**.

**Retificação das imagens.** Para realizar a retificação das imagens do objeto a ser reconstruído utilize a função *retificacao.m* disponibilizada no STOA. Se realizar essa etapa, **apresente no seu relatório as imagens retificadas**.

**Processamento das imagens.** O processamento das duas imagens para posteriormente realizar a reconstrução 3D da cena utilizado nesse trabalho consiste em determinar os pontos de bordas existentes nas imagens. Para isso deve-se primeiramente transformar a imagens coloridas para tons de cinza, para depois detectar as bordas das duas imagens. Para detectar bordas em imagens

de tons de cinza usando o Matlab use a função *edge* com a opção do método de *canny*. **Apresente no seu relatório as imagens em tons de cinza e as imagens de bordas**.

**Determinação dos pontos correspondentes.** Para determinar os pontos de bordas correspondentes nas duas imagens desenvolva uma rotina que varre cada linha das duas imagens e determina os pontos correspondentes. Assim, por exemplo, para cada ponto de borda da imagem esquerda, compare uma janela da imagem da esquerda em torno desse ponto com todas as janelas em torno dos pontos de borda presentes na mesma linha da imagem direita. O ponto correspondente é o ponto onde as janelas apresentam a menor diferença. Observe que para determinar os pontos correspondentes você deve comparar janelas das duas imagens em tons de cinza, centradas nos pontos de bordas. **Inclua o programa desenvolvido para determinar os pontos correspondentes no seu relatório**.

**Reconstrução 3D.** Após determinar os pontos de bordas correspondentes nas duas imagens, calcule as coordenadas 3D desses pontos usando as matrizes de formação das imagens obtidas no processo de calibração. Para realizar essa tarefa você deve fazer um programa que utiliza os dados de calibração das câmeras e as equações de formação de imagens e para cada ponto correspondente nas duas imagens resolve um sistema de equações não linear. Para facilitar essa tarefa, você pode usar a função *stereo\_triangulation.m* fornecida no toolbox de calibração de imagens. Para isso siga as instruções do 5º exemplo do toolbox de calibração.

Faça um gráfico com as posições em 3D dos pontos de bordas detectados e correspondidos nas duas imagens. Use a função *plot3* ou *mesh* do Matlab para fazer esse gráfico. **Apresente esse gráfico no seu relatório e verifique se a imagem do objeto presente nas imagens que objeto aparece como esperado. Discuta os resultados.**